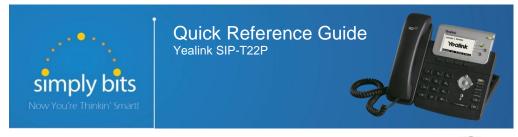

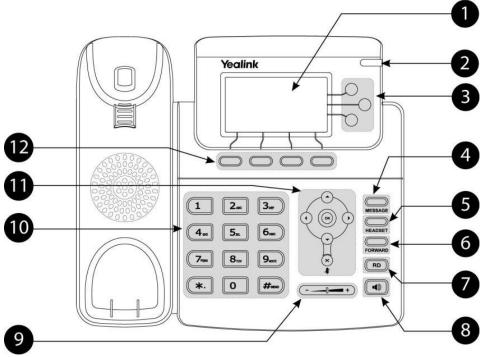

|    | Item                                           | Description                                                                             |
|----|------------------------------------------------|-----------------------------------------------------------------------------------------|
| 1  | LCD Screen                                     | Shows information about calls, messages, soft keys, time, date and other relevant data. |
| 2  | Power Indicator LED                            | Indicates phone power status.                                                           |
| 3  | Line Buttons                                   | Use these buttons to access up to three phone extensions or DSS key functions.          |
| 4  | MESSAGE Button                                 | Indicates and accesses voice messages.                                                  |
| 5  | HEADSET Button                                 | Toggles and indicates headset mode.                                                     |
| 6  | FORWARD Button                                 | Forwards a call to another party.                                                       |
| 7  | Redial Button                                  | Redials a previously dialed number.                                                     |
| 8  | Speakerphone Button                            | Toggles the hands-free speakerphone mode.                                               |
| 9  | Volume Button                                  | Adjusts the volume of the handset, headset, ringer and speakerphone.                    |
| 10 | Keypad                                         | Provides the digits, letters and special characters in context-sensitive applications.  |
|    | $\bigcirc \bigcirc \bigcirc \bigcirc \bigcirc$ | Scroll through displayed information or options.                                        |
| 11 | ОК                                             | Confirms actions or answers an incoming call.                                           |
|    | ×                                              | Cancels actions or rejects an incoming call.                                            |
| 12 | Soft Keys                                      | Labels change automatically to identify their context-sensitive features.               |

# **Basic Features**

# To Place a Call:

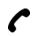

Lift the handset, dial the extension or phone number, and then press the # button.

Dial the extension or phone -ORnumber, and then lift the handset.

Press the button, dial the extension or phone number, and then press the # button.

Dial the extension or phone number, and then press the

button.

Press the HEADSET button, dial the extension or phone number, and then press the # button.

Dial the extension or phone number, and then press the HEADSET

button.

### To Answer a Call:

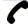

Lift the handset to answer the call.

Press the button -OR- press the Answer soft key -OR- press the flashing Line key.

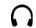

Press the HEADSET button -OR- with the headset mode activated, press the Answer soft key -OR- with the headset mode activated, press the flashing Line key.

# To Reject a Call:

Press the Reject soft key—the call will immediately be connected to the voice mail configured for the ringing extension.

#### To End a Call:

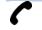

Hang up the handset -OR- press the Cancel soft key.

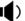

Press the button -OR- press the Cancel soft key.

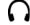

Press the Cancel soft key.

# To Redial the Last Call Placed:

Press the button twice—a call to the last number dialed is attempted.

### To Mute a Call:

Press the (x) button—the call will be muted and the LCD screen will indicate that the call is muted.

#### To Place a Call on Hold:

Press the **Hold** soft key—the call will be placed on hold and the LCD display on the phone will change to indicate that the call is on hold.

### To Resume a Call on Hold:

Press the **Resume** soft key **-OR-** press the Line button for the held call.

### **Basic Features (continued)**

### To Conference in a Second Party:

- Establish the call with the first party (either by calling the first party or after answering the call from the first party).
- Press the **Conf** soft key.
- Call the second party—wait until the call is answered.
- Press the **Conf** soft key again—all parties are now connected.

#### To Perform a Blind Transfer:

- Press the FORWARD button or the **Tran** soft kev.
- Dial the extension or phone number of the transfer recipient.
- Press the FORWARD button or the **Tran** soft key again—the call will immediately begin to ring on the recipient phone.

# To Perform an Attended Transfer:

- Press the FORWARD button or the **Tran** soft kev.
- Dial the extension or phone number of the transfer recipient.
- Press the # button, the **Send** soft key or the ox button —wait for the transfer recipient to answer the call and announce the caller.
- Press the FORMARD button or the **Tran** soft key again—the call will be connected to the transfer recipient.

### To Configure & Enable Always Forward:

- Using the soft keys, select Menu → Features → Call Forward.
- Press the and buttons to select **Always Forward**, and then press the Enter soft key
- Press the **Switch** soft key or the and buttons to select **Enable** from the Always field.
- Enter the destination extension or phone number you want to forward all call to in the Forward to field.
- Press the **Save** soft key—Always Forward is configured and enabled, the icon on the LCD display indicates that call forwarding is enabled.

# To Enable / Disable Do Not Disturb (DND):

When the phone is idle, press the **DND** soft key to toggle the DND mode on or off—the phone displays the DND icon in the LCD panel to indicate that DND mode is activated.

#### To Park a Call:

- Dial #72 -OR- press the Call Park DSS key—the system will respond with a prompt indicating which parking lot number to dial to retrieve the call (780x).
- Listen to the system prompt and remember which parking lot location the active call has been assigned.

### To Retrieve a Parked Call:

Dial the parking lot location (780x)—the parked call will be connected with that phone.

### Voice Mail Quick Reference

When the phone receives a new voice mail message, the phone will play a warning tone, the button LED will illuminate (this is the Message Waiting Indicator or MWI), the LCD screen will display a prompt that New Voice Mail was received and a flashing icon will appear in the upper right corner of the LCD screen.

### To Listen to Voice Mail:

Press the MESSAGE button or the Connect soft key—the phone will connect to the voice mail box for the primary line on the phone.

#### To Access Voice Mail from a Different Internal Phone:

- Dial 7999—the system will prompt for an extension.
- Dial the extension—the system will prompt for a password.
- Dial the password—the system will prompt with the Voice Mail Main Menu.

#### Voice Mail Main Menu:

- 1 New Messages (or if no New Messages, Old Messages)
- 2 Change Folders
  - 0 New Messages
  - 1 Old Messages
  - 2 Work Messages
  - 3 Family Messages
  - 4 Friends Messages
  - # Cancel
- 3 Advanced Options (used only during message playback)
  - Return to Main Menu
- 0 Mailbox Options
  - 1 Record Unavailable Message
  - 2 Record Busy Message
  - 3 Record Name
  - 4 Manage Temporary Greeting
    - 1 Record Temporary Greeting
    - 2 Erase Temporary Greeting (available only if a Temporary Greeting is present)
  - 5 Change Password
  - \* Return to Main Menu
- \* Help

# Exit Voice Mail

- 3 Advanced Options
- - 1 Send Reply (available only if message was sent or forwarded from an internal extension)
  - 3 Hear Message Envelope
  - \* Return to Main Menu

Options During Playback (any folder):

- 4 Play Previous Message (available only if multiple messages present in current folder)
- 5 Repeat Current Message
- 6 Play Next Message (available only if multiple messages present in current folder)
- 7 Delete Current Message
- 8 Forward Message to Another Mailbox
- 9 Save Message in a Folder:
  - 0 New Messages
  - 1 Old Messages
  - 2 Work Messages
  - 3 Family Messages
  - 4 Friends Messages
  - # Cancel
- \* Rewind 3 Seconds
- # Skip Forward 3 Seconds

#### **Options After Recording a Message / Greeting:**

- 1 Accept the Message / Greeting
- 2 Listen to the Message / Greeting
- 3 Re-record the Message / Greeting